**BECKHOFF** New Automation Technology

Handbuch | DE

TS5060 TwinCAT 2 | NC FIFO Axes

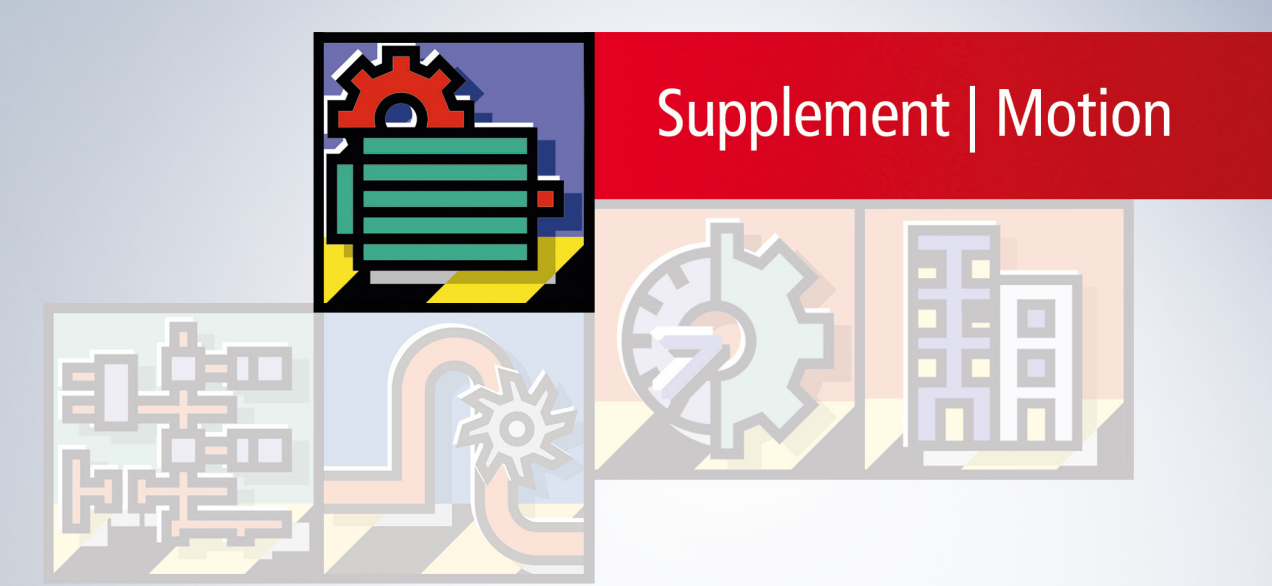

# Inhaltsverzeichnis

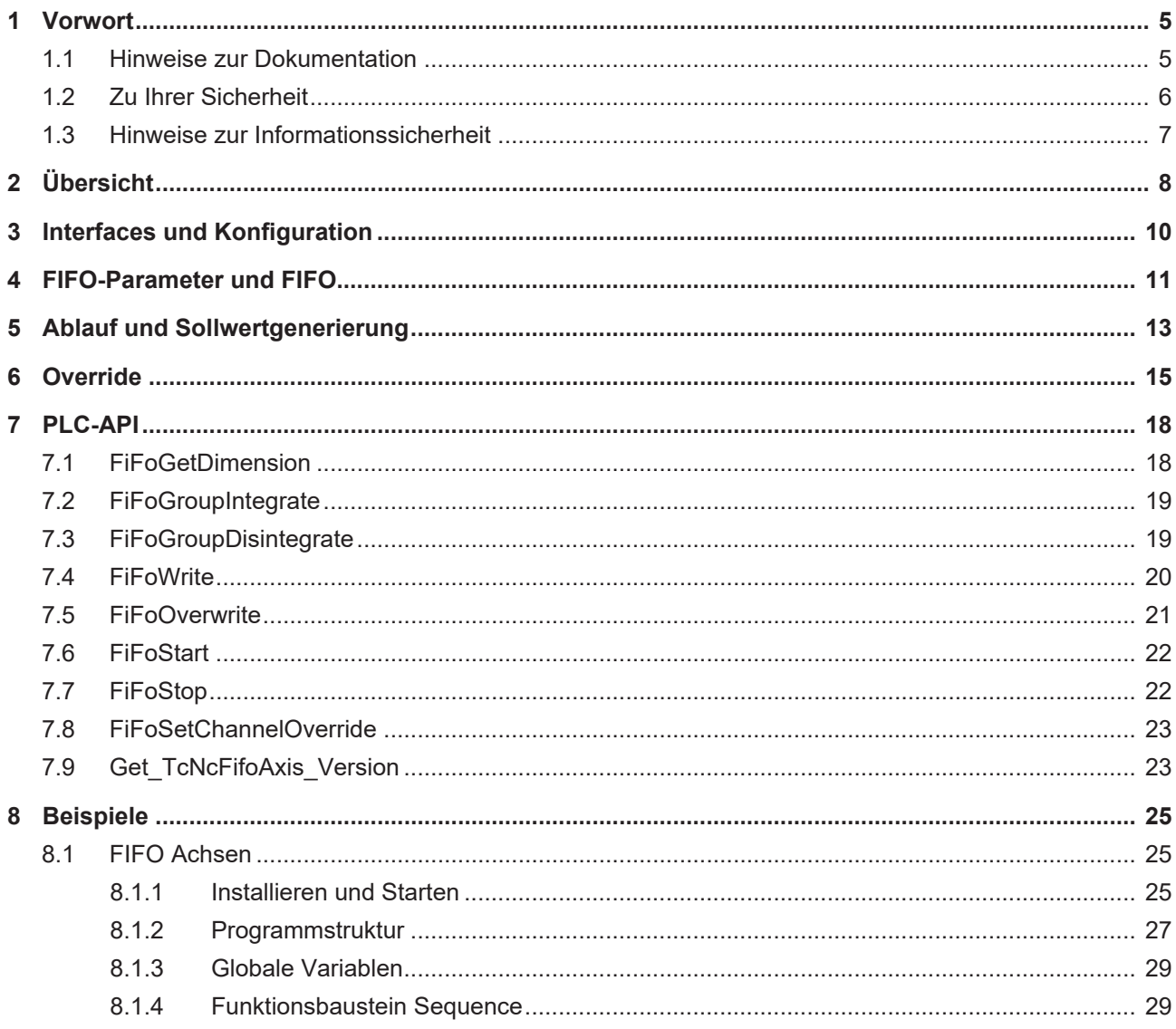

## **BECKHOFF**

## <span id="page-4-0"></span>**1 Vorwort**

## <span id="page-4-1"></span>**1.1 Hinweise zur Dokumentation**

Diese Beschreibung wendet sich ausschließlich an ausgebildetes Fachpersonal der Steuerungs- und Automatisierungstechnik, das mit den geltenden nationalen Normen vertraut ist.

Zur Installation und Inbetriebnahme der Komponenten ist die Beachtung der Dokumentation und der nachfolgenden Hinweise und Erklärungen unbedingt notwendig.

Das Fachpersonal ist verpflichtet, für jede Installation und Inbetriebnahme die zu dem betreffenden Zeitpunkt veröffentliche Dokumentation zu verwenden.

Das Fachpersonal hat sicherzustellen, dass die Anwendung bzw. der Einsatz der beschriebenen Produkte alle Sicherheitsanforderungen, einschließlich sämtlicher anwendbaren Gesetze, Vorschriften, Bestimmungen und Normen erfüllt.

#### **Disclaimer**

Diese Dokumentation wurde sorgfältig erstellt. Die beschriebenen Produkte werden jedoch ständig weiter entwickelt.

Wir behalten uns das Recht vor, die Dokumentation jederzeit und ohne Ankündigung zu überarbeiten und zu ändern.

Aus den Angaben, Abbildungen und Beschreibungen in dieser Dokumentation können keine Ansprüche auf Änderung bereits gelieferter Produkte geltend gemacht werden.

#### **Marken**

Beckhoff®, TwinCAT®, TwinCAT/BSD®, TC/BSD®, EtherCAT®, EtherCAT G®, EtherCAT G10®, EtherCAT P®, Safety over EtherCAT®, TwinSAFE®, XFC®, XTS® und XPlanar® sind eingetragene und lizenzierte Marken der Beckhoff Automation GmbH.

Die Verwendung anderer in dieser Dokumentation enthaltenen Marken oder Kennzeichen durch Dritte kann zu einer Verletzung von Rechten der Inhaber der entsprechenden Bezeichnungen führen.

#### **Patente**

Die EtherCAT-Technologie ist patentrechtlich geschützt, insbesondere durch folgende Anmeldungen und Patente:

EP1590927, EP1789857, EP1456722, EP2137893, DE102015105702 mit den entsprechenden Anmeldungen und Eintragungen in verschiedenen anderen Ländern.

### Fther**CAT.**

EtherCAT® ist eine eingetragene Marke und patentierte Technologie lizenziert durch die Beckhoff Automation GmbH, Deutschland

#### **Copyright**

© Beckhoff Automation GmbH & Co. KG, Deutschland.

Weitergabe sowie Vervielfältigung dieses Dokuments, Verwertung und Mitteilung seines Inhalts sind verboten, soweit nicht ausdrücklich gestattet.

Zuwiderhandlungen verpflichten zu Schadenersatz. Alle Rechte für den Fall der Patent-, Gebrauchsmusteroder Geschmacksmustereintragung vorbehalten.

## <span id="page-5-0"></span>**1.2 Zu Ihrer Sicherheit**

#### **Sicherheitsbestimmungen**

Lesen Sie die folgenden Erklärungen zu Ihrer Sicherheit. Beachten und befolgen Sie stets produktspezifische Sicherheitshinweise, die Sie gegebenenfalls an den entsprechenden Stellen in diesem Dokument vorfinden.

#### **Haftungsausschluss**

Die gesamten Komponenten werden je nach Anwendungsbestimmungen in bestimmten Hard- und Software-Konfigurationen ausgeliefert. Änderungen der Hard- oder Software-Konfiguration, die über die dokumentierten Möglichkeiten hinausgehen, sind unzulässig und bewirken den Haftungsausschluss der Beckhoff Automation GmbH & Co. KG.

#### **Qualifikation des Personals**

Diese Beschreibung wendet sich ausschließlich an ausgebildetes Fachpersonal der Steuerungs-, Automatisierungs- und Antriebstechnik, das mit den geltenden Normen vertraut ist.

#### **Signalwörter**

lm Folgenden werden die Signalwörter eingeordnet, die in der Dokumentation verwendet werden. Um Personen- und Sachschäden zu vermeiden, lesen und befolgen Sie die Sicherheits- und Warnhinweise.

#### **Warnungen vor Personenschäden**

#### **GEFAHR**

Es besteht eine Gefährdung mit hohem Risikograd, die den Tod oder eine schwere Verletzung zur Folge hat.

#### **WARNUNG**

Es besteht eine Gefährdung mit mittlerem Risikograd, die den Tod oder eine schwere Verletzung zur Folge haben kann.

#### **VORSICHT**

Es besteht eine Gefährdung mit geringem Risikograd, die eine mittelschwere oder leichte Verletzung zur Folge haben kann.

#### **Warnung vor Umwelt- oder Sachschäden**

*HINWEIS*

Es besteht eine mögliche Schädigung für Umwelt, Geräte oder Daten.

#### **Information zum Umgang mit dem Produkt**

Diese Information beinhaltet z. B.: Handlungsempfehlungen, Hilfestellungen oder weiterführende Informationen zum Produkt.

## <span id="page-6-0"></span>**1.3 Hinweise zur Informationssicherheit**

Die Produkte der Beckhoff Automation GmbH & Co. KG (Beckhoff) sind, sofern sie online zu erreichen sind, mit Security-Funktionen ausgestattet, die den sicheren Betrieb von Anlagen, Systemen, Maschinen und Netzwerken unterstützen. Trotz der Security-Funktionen sind die Erstellung, Implementierung und ständige Aktualisierung eines ganzheitlichen Security-Konzepts für den Betrieb notwendig, um die jeweilige Anlage, das System, die Maschine und die Netzwerke gegen Cyber-Bedrohungen zu schützen. Die von Beckhoff verkauften Produkte bilden dabei nur einen Teil des gesamtheitlichen Security-Konzepts. Der Kunde ist dafür verantwortlich, dass unbefugte Zugriffe durch Dritte auf seine Anlagen, Systeme, Maschinen und Netzwerke verhindert werden. Letztere sollten nur mit dem Unternehmensnetzwerk oder dem Internet verbunden werden, wenn entsprechende Schutzmaßnahmen eingerichtet wurden.

Zusätzlich sollten die Empfehlungen von Beckhoff zu entsprechenden Schutzmaßnahmen beachtet werden. Weiterführende Informationen über Informationssicherheit und Industrial Security finden Sie in unserem <https://www.beckhoff.de/secguide>.

Die Produkte und Lösungen von Beckhoff werden ständig weiterentwickelt. Dies betrifft auch die Security-Funktionen. Aufgrund der stetigen Weiterentwicklung empfiehlt Beckhoff ausdrücklich, die Produkte ständig auf dem aktuellen Stand zu halten und nach Bereitstellung von Updates diese auf die Produkte aufzuspielen. Die Verwendung veralteter oder nicht mehr unterstützter Produktversionen kann das Risiko von Cyber-Bedrohungen erhöhen.

Um stets über Hinweise zur Informationssicherheit zu Produkten von Beckhoff informiert zu sein, abonnieren Sie den RSS Feed unter <https://www.beckhoff.de/secinfo>.

# <span id="page-7-0"></span>**2 Übersicht**

Die TwinCAT NC FIFO-Gruppe bietet die Möglichkeit, extern generierte Sollwerte einer Gruppe von Achsen über die NC auszugeben und die Achsgruppe somit synchron zu verfahren. Dabei liegen die Positionssollwerte der Achsen in Abhängigkeit von einer festen aber beliebigen Zykluszeit (FIFO-Zykluszeit) in Form eines FIFO vor, das seinerseits über die SPS nachgefüllt wird. Das FIFO dient der **zeitgesteuerten synchronen Abarbeitung der Position einer Gruppe von Achsen**. Das FIFO enthält eine fest eingestellte Anzahl von vorgegebenen Stützstellen, zwischen denen die NC Position interpoliert und daraus die Geschwindigkeit ermittelt. Die Achspositionen des FIFO werden

- entweder aus einer in der SPS liegenden, offline berechneten, großen Tabelle ausgelesen oder
- durch eine Funktion in der SPS erzeugt

und im SPS Zyklus permanent durch ein SPS-Programm an das Fifo der NC durchgereicht.

#### **Interfaces und Konfiguration**

#### [Interfaces und Konfiguration \[](#page-9-0)[}](#page-9-0) [10\]](#page-9-0)

Der Benutzer kann die FIFO-Gruppe über den **System Manager** oder die SPS parametrieren, sowie die Funktionalitäten der FIFO-Gruppe über **SPS-Bausteine** bedienen. Außerdem steht ihm (im System Manager und über die SPS) ein zyklisches NC-SPS **Kanal- Interface** zur Verfügung, das das Kanal-Prozessabbild beinhaltet und Zugriff auf diverse Kanal-Variablen ermöglicht. Schließlich steht ihm (im System Manager und über die SPS) ein zyklisches NC-SPS **Achs-Interface** zur Verfügung, das das Achs-Prozessabbild für jede FIFO-Achse beinhaltet und Zugriff auf diverse Achs-Variablen ermöglicht.

#### **Fifoparameter und FIFO**

#### [Fifoparameter und FIFO \[](#page-10-0) $\blacktriangleright$  [11\]](#page-10-0)

Die FIFO-Gruppe wird durch einige Daten parametriert, die der Benutzer einstellen muss:

- FIFO-Dimension *N* = Anzahl der Fifoachsen ,
- FIFO-Länge *Z* = Anzahl der Fifozeilen,
- FIFO-Zykluszeit *T\_f* = Zykluszeit für die die FIFO-Daten generiert werden.

Das FIFO ist eine Tabelle *[Z][N]***T** mit *N* Spalten und *Z* Zeilen, die nach Abarbeitung zyklisch nachgefüllt werden. Das FIFO enthält an der Stelle *T[T][A]* den Positionssollwert für Achse A zur Zeit *T × T\_f* ( *T\_f* FIFO-Zykluszeit).

#### **Ablauf und Sollwertgenerierung**

[Ablauf und Sollwertgenerierung \[](#page-12-0) $\blacktriangleright$  [13\]](#page-12-0)

- 1. Vorbereitungsphase: FIFO Gruppieren und Parametrieren.
- 2. FIFO füllen und FIFO-Gruppe starten.
- 3. FIFO-Daten vorbereiten und FIFO nachfüllen.
- 4. Gruppe stoppen und rekonfigurieren.

Die Sollwertgenerierung umfasst die Sollposition, die Sollgeschwindigkeit, die Sollbeschleunigung und die Sollrichtung.

#### **Override**

#### [Override \[](#page-14-0)[}](#page-14-0) [15\]](#page-14-0)

Der Override dient zur prozentualen synchronen online Änderung der durch das FIFO vorgegebenen Geschwindigkeit aller FIFO-Achsen. Es gibt zwei Overridetypen:

• Der **instantane Override** ändert den Override instantan auf den gewünschten Wert, d.h. es ist Aufgabe des Benutzers den Override so langsam zu verändern, dass durch die Overrideänderung keine zu großen Schleppabstände auftreten.

## **BECKHOFF**

• Der **PT-2 Override**, der parametrierbar ist und den Override mittels einer PT-2 Übertragungsfunktion stetig differenzierbar vom aktuellen Geschwindigkeitsniveau auf das gewünschte Geschwindigkeitsniveau zieht.

# <span id="page-9-0"></span>**3 Interfaces und Konfiguration**

Der Benutzer kann die FIFO-Gruppe über den System Manager oder die SPS parametrieren, sowie die Funktionalitäten der FIFO-Gruppe über SPS-Bausteine bedienen. Außerdem steht ihm (im System Manager und über die SPS) ein zyklisches NC-SPS Kanal-Interface zur Verfügung, das das Kanal-Prozessabbild beinhaltet und Zugriff auf diverse Kanal-Variablen ermöglicht. Schließlich steht ihm (im System Manager und über die SPS) ein zyklisches NC-SPS Achs-Interface zur Verfügung, das das Achs-Prozessabbild für jede FIFO-Achse beinhaltet und Zugriff auf diverse Achs-Variablen ermöglicht.

#### **Konfiguration der FIFO-Gruppe mit dem System Manager**

#### **FIFO-Kanal erzeugen**

Zu Beginn muss im System Manager ein FIFO-Kanal generiert werden. Wie ein Kanal angefügt wird, ist in der System Manager Dokumentation unter [NC-Konfiguration](https://infosys.beckhoff.com/content/1031/tcsystemmanager/12648295691.html) beschrieben.

#### **FIFO-Gruppe parametrieren**

Eine Beschreibung der Parameter ist auf der Seite [FIFO-Parameter und FIFO \[](#page-10-0)[}](#page-10-0) [11\]](#page-10-0) zu finden

#### **Achsen gruppieren**

Alle Achsen im System werden immer als PTP-Achsen aufgestartet. Wenn die oben aufgeführten Schritte durchgeführt wurden und die Parameter gesichert und in die Registry eingetragen wurden, können die Achsen auf Grundposition gefahren werden. Dabei ist zu beachten, dass die Position mit der 1. Zeile des FIFO verträglich sein muss.

Anschließend wird mit SPS Bausteinen die FIFO-Gruppe bestimmt, d.h. ausgewählte PTP Achsen werden in die FIFO-Gruppe aufgenommen.

#### **SPS-Bausteine**

Die SPS Library bietet den Zugriff auf alle Funktionalitäten der FIFO-Gruppe:

- [Konfiguration \[](#page-18-0) $\blacktriangleright$  [19\]](#page-18-1) und [Rekonfiguration \[](#page-18-1) $\blacktriangleright$  19] zwischen PTP-Achsen und FIFO-Gruppe.
- Füllen des FIFO, Start der Gruppe, Nachfüllen des FIFO.

#### **NC-SPS-Interface**

Das zyklische NC-SPS Kanal-Interface beinhaltet das **Kanal-Prozessabbild** und insbesondere Zugriff auf die Kanalvariablen. Siehe TwinCAT NC I - Dokumentation

Das zyklische NC-SPS Achs-Interface beinhaltet das **Achs-Prozessabbild** und Zugriff auf die Achsvariablen. Siehe TwinCAT NC General - Dokumentation

# <span id="page-10-0"></span>**4 FIFO-Parameter und FIFO**

Die Parametrierung der FIFO-Gruppe erfolgt mit dem System Manager oder kann zum Teil auch über ADS, also mit der SPS durchgeführt werden.

#### **Parametrierung der FIFO-Gruppe**

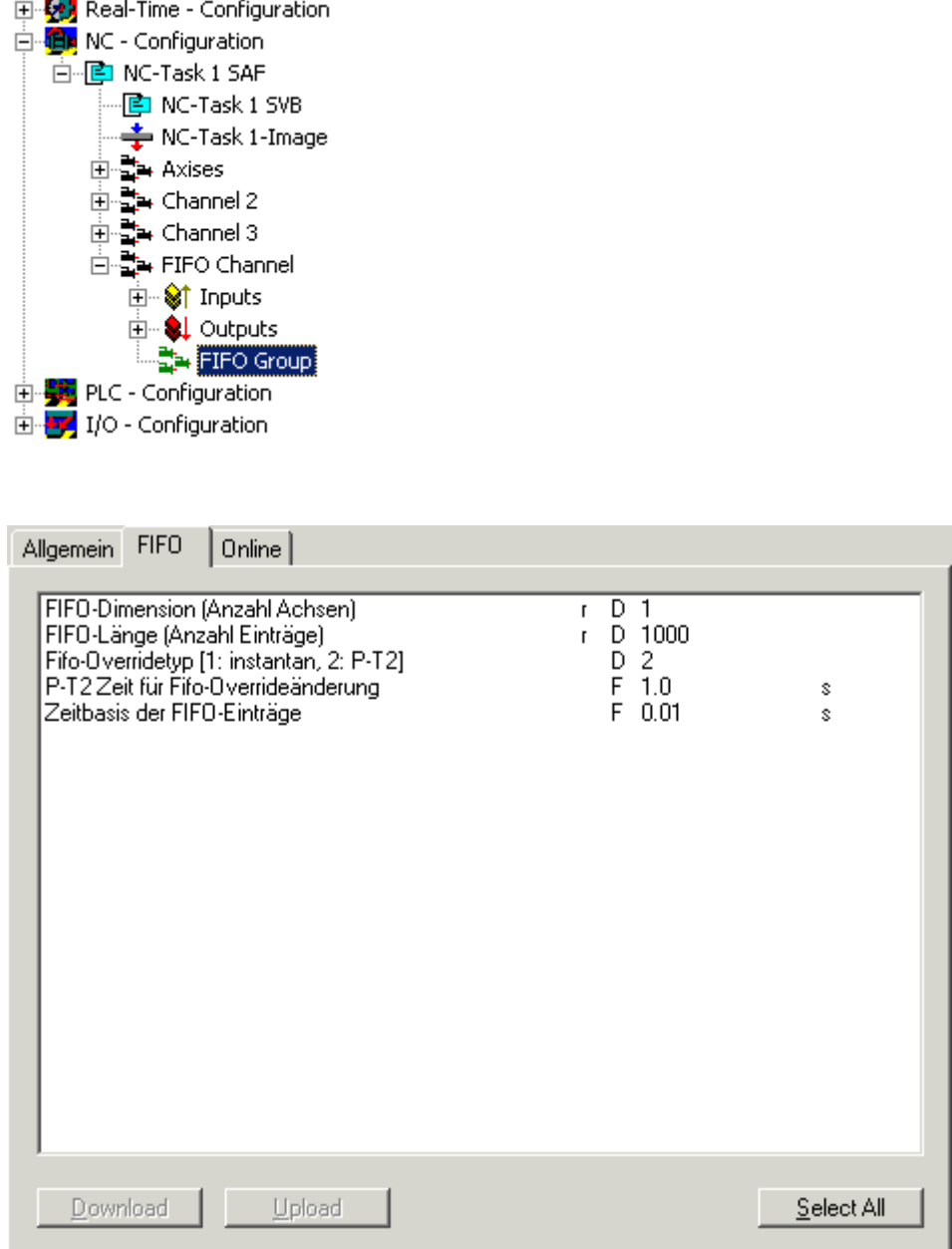

Die FIFO-Gruppe wird durch einige Daten parametriert, die der Benutzer einstellen muss:

- FIFO-Dimension *N* = Anzahl der Fifoachsen ,
- FIFO-Länge *Z* = Anzahl der Fifozeilen,
- FIFO-Zykluszeit *T\_f* (Zeitbasis der FIFO-Einträge) = Zykluszeit für die die FIFO-Daten generiert werden.
- [FIFO-Override \[](#page-14-0) $\blacktriangleright$  [15\]](#page-14-0)

Das FIFO ist eine Tabelle *[Z][N]***T** mit *N* Spalten und *Z* Zeilen, die nach Abarbeitung zyklisch nachgefüllt werden. Das FIFO enthält an der Stelle *T[T][A]* den Positionssollwert für Achse A zur Zeit *T × T\_f* ( *T\_f* FIFO-Zykluszeit).

#### **FIFO-Timing und Größe**

Das Timing der Datengenerierung in der SPS (SPS-Zykluszeit), des ADS-Transfers per SPS (SPS-Zykluszeit und Größe des internen SPS-Datenbuffers), der Abarbeitung des FIFO (Saf-Zykluszeit), sowie die Fifolänge *N* müssen so eingerichtet und aneinender angepasst sein, dass

- das FIFO nicht leer läuft,
- das FIFO (im Schnitt) die durch die SPS angebotenen Daten übernehmen kann.

#### **FIFO-Zykluszeit**

Die Satzausführungszeitkonstante (SAF-Zykluszeit: *T\_saf*) braucht nicht mit der Zeitkonstanten identisch zu sein, für die das FIFO konzipiert worden ist oder generiert wird (FIFO-Zykluszeit: *T\_f*).

#### $T_f$  >  $T_s$  saf:

Ist die FIFO-Zykluszeit größer als die SAF-Zykluszeit, dann handelt es sich um eine **Feininterpolation**, das heißt die notwendigen Zwischenwerte für die Lageregelung werden eventuell mehrere Male aus jeweils zwei denselben benachbarten Stützstellen des FIFO linear interpoliert. Die Beschleunigung und die Geschwindigkeit sind dementsprechend grob aufgelöst und sollten nicht ungefiltert als Eingangsgrößen benutzt werden.

#### $T_f < T$  saf:

Ist hingegen die FIFO-Zykluszeit kleiner als die SAF-Zykluszeit, dann handelt es sich um eine **Grobinterpolation**. In diesem Fall bleibt ein Teil der FIFO-Information ungenutzt.

#### *Tab. 1: Tabelle der FIFO-Parameter*

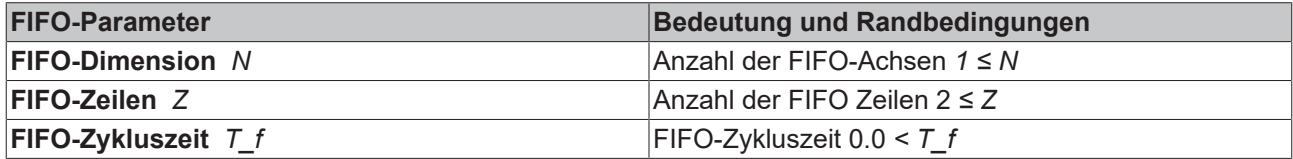

# <span id="page-12-0"></span>**5 Ablauf und Sollwertgenerierung**

- 1. Vorbereitungsphase: FIFO Gruppieren und Parametrieren.
- 2. FIFO füllen und FIFO-Gruppe starten.
- 3. FIFO-Daten vorbereiten und FIFO nachfüllen.
- 4. Gruppe stoppen und rekonfigurieren.

Die Sollwertgenerierung umfasst die Sollposition, die Sollgeschwindigkeit, die Sollbeschleunigung und die Sollrichtung.

#### **Vorbereitungsphase**

- 1. Alle Achsen werden im PTP-Modus auf eine Grundposition gefahren (die mit der ersten Zeile des FIFO verträglich sein muss).
- 2. FIFO-Kanal erzeugen: Interpreterkanal ohne Interpreter.
- 3. FIFO-Gruppe erzeugen: die Achsen werden in die FIFO-Gruppe eingruppiert.
- 4. FIFO-Gruppe parametrieren.

#### **Startphase**

- 1. Das FIFO wird so weit wie möglich mit Daten gefüllt.
- 2. FIFO-Override setzen.
- 3. FIFO-Gruppe starten.

#### **Laufphase**

- 1. Die Daten für das FIFO werden durch den Benutzer in der SPS bereitgestellt oder generiert und in einem internen Buffer der SPS gesammelt.
- 2. Im SPS-Zyklus werden diese Daten dem FIFO der NC übergeben. Ist Das FIFO zu voll um den Buffer ganz übernehmen zu können, wird der Buffer als ganzes zurückgewiesen und muß erneut von der SPS angeboten werden. Zur Optimierung des Timings kann die Anzahl der gefüllten Zeilen des FIFO abgefragt werden.
- 3. Die NC arbeitet im SAF-Zyklus das FIFO ab. Ist das FIFO leer, behalten die Achsen als Positionsollwerte die Daten der letzten FIFO-Zeile bei (was einen Schleppabstand erzeugt, wenn die Achsen nicht schon vorher im Stillstand waren).
- 4. Die Sollwertgenerierung des FIFO-Generators umfasst für alle Achsen: Soll-Position, Soll-Geschwindigkeit, Soll-Beschleunigung, Soll-Richtung.

#### **Endphase**

- 1. Das normale Ende der Positionierung wird dadurch erreicht, dass der FIFO-Inhalt ein Stoppen und anschließendes Stehen der Achsen bedingt.
- 2. Die Achsen können per FIFO-Override 0.0 gestoppt werden
- 3. Das FIFO kann leer laufen und die Achsen damit (instantan) zum Stehen bringen.
- 4. Nach Stop können die Achsen FIFO-Gruppe als PTP-Achsen rekonfiguriert werden

#### **Sollwertgenerierung**

Die Sollwertgenerierung ermittelt bei der zeitlichen Abarbeitung der FIFO-Einträge nicht nur die Sollposition, sondern auch die Sollgeschwindigkeit und Sollbeschleunigung einer Achse. Die Sollgeschwindigkeit wird wie in TwinCAT PTP üblich als Geschwindigkeitsvorsteuerung benutzt.

Der Fifo-Generator sucht bei jedem SAF-Aufruf gemäß der verstrichenen Zeit (hier wird der Override hineingerechnet) das passende nächst Zeilenpaar, interpoliert dort linear die Position und berechnet aus den Differenzen die Geschwindigkeit und die Beschleunigung. Diese Berechnung der Sollwerte aus Differenzen ist mit den bekannten Mängeln behaftet: diese Größen sollten deshalb nicht ungeprüft als Eingangsgrößen benutzt werden.

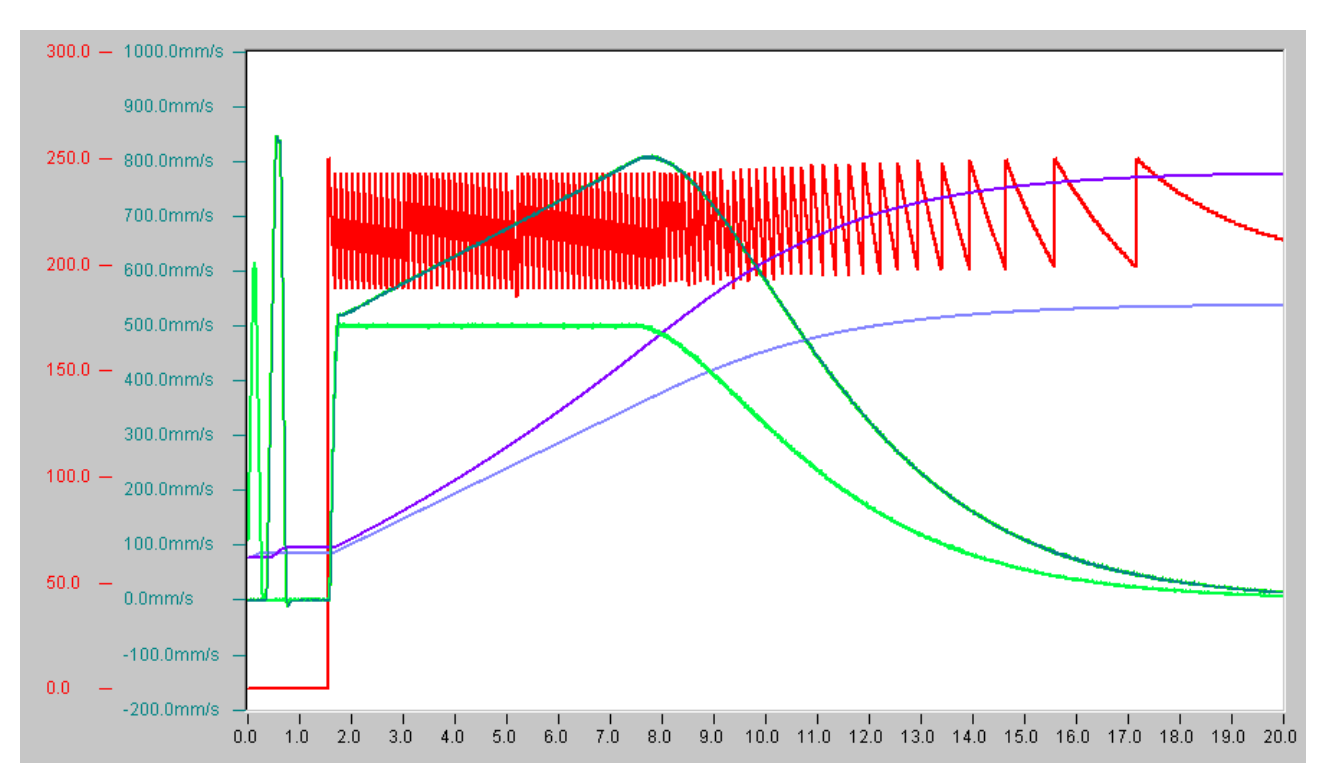

Abb. 1: Ablauf mit zwei FIFO\_Achsen (Positionen und Geschwindigkeiten, Soll- und Istwerte) und dem FIFO-Füllstand (rot)

## **BECKHOFF**

# <span id="page-14-0"></span>**6 Override**

Der Override dient zur prozentualen synchronen online Änderung der durch das FIFO vorgegebenen Geschwindigkeit aller FIFO-Achsen. Es gibt zwei Overridetypen:

- Der **instantane Override** ändert den Override instantan auf den gewünschten Wert, d.h. es ist Aufgabe des Benutzers den Override so langsam zu verändern, dass durch die Overrideänderung keine zu großen Schleppabstände auftreten.
- Der **PT-2 Override**, der parametrierbar ist und den Override mittels einr PT-2 Übertragungsfunktion stetig differenzierbar vom aktuellen Geschwindigkeitsniveau auf das gewünschte Geschwindigkeitsniveau zieht.

#### **Allgemeine Hinweise**

Der Override kann schon bei Start gesetzt werden.

Stopp wird per Override *0.0* verwirklicht.

Nach Stop werden keine Overrideänderungen mehr akzeptiert.

#### **Instantaner Override**

Der instantaner Override ändert die Geschwindigkeit instantan auf den gewünschten Wert. Da eine extrem sprunghafte Geschwindigkeitsänderung normalerweise nicht erwünscht ist, ist der Benutzer für den sinnvollen zeitlichen Verlauf des Overrides verantwortlich (geführte Veränderung).

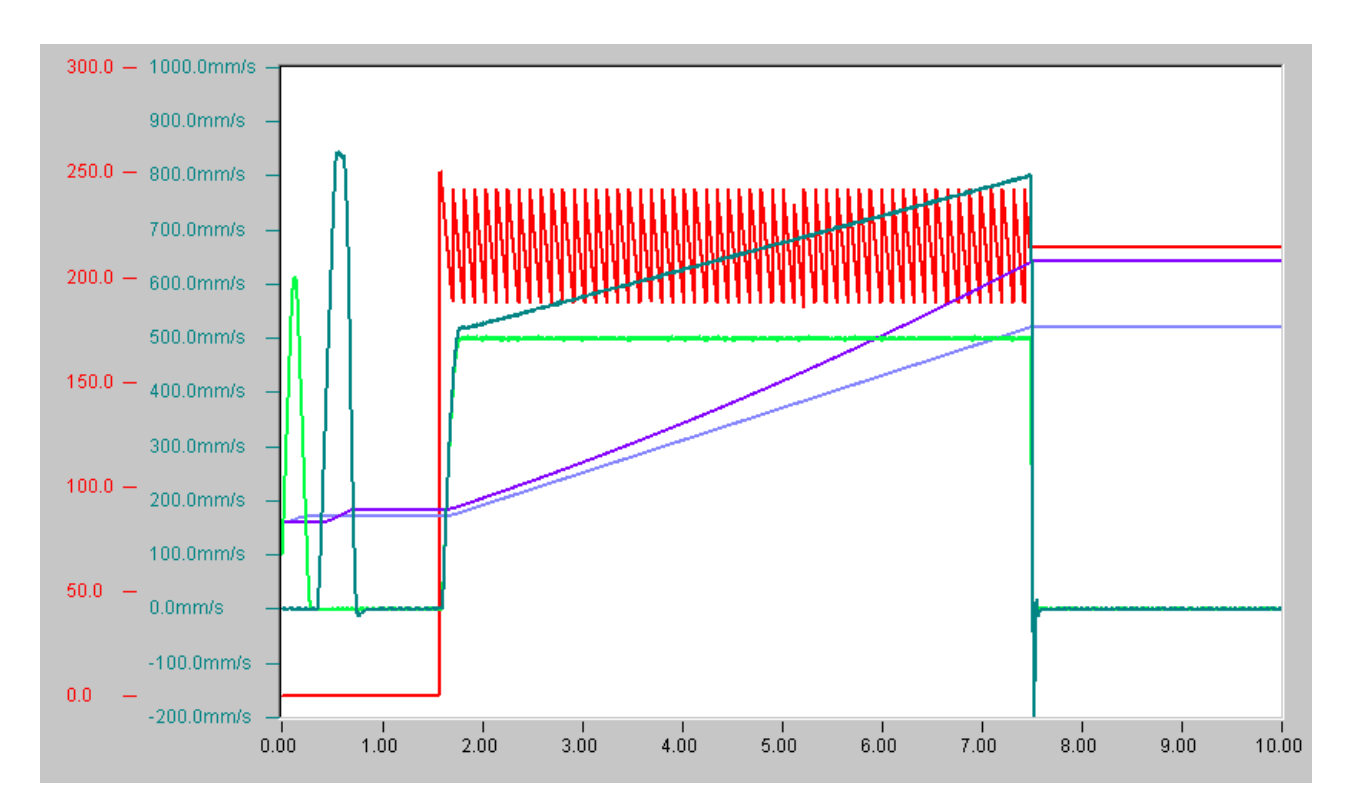

Instantaner Override

#### **PT-2 Override**

Der PT2-Override ändert die Geschwindigkeit stetig differenzierbar vom aktuellen Geschwindigkeitsniveau auf das gewünschte Geschwindigkeitsniveau. Der Verlauf dieser Änderung ist durch die externen und internen Parameter

- Discriminate (Dämpfung) > 1.0 [ ist als 1.001 festgeschrieben]
- Zeitkonstante *T\_0 0.0 < T\_0 < ∞* [frei parametrierbar]
- Cutoff der das exponentiell langsame Abklingen einer Änderung in endlicher Zeit abschließt [wird intern über die Referenzgeschwindigkeiten der FIFO-Achsen parametriert].

#### festgelegt.

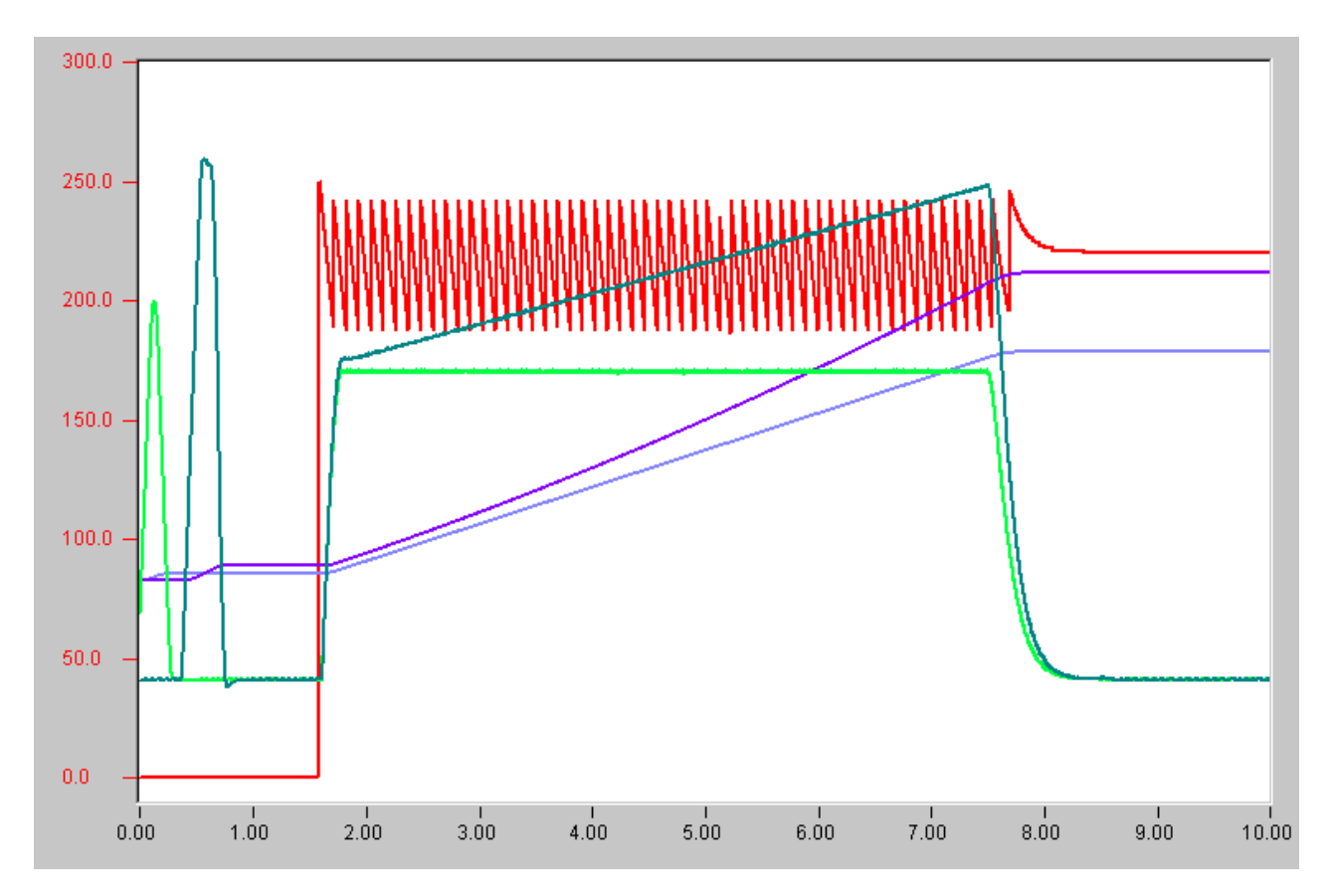

PT2-Override

#### **PT-2 Override Zeitkonstante**

Die Zeitkonstante *T\_0* legt die Geschwindigkeit des Niveauwechsels fest.

## **BECKHOFF**

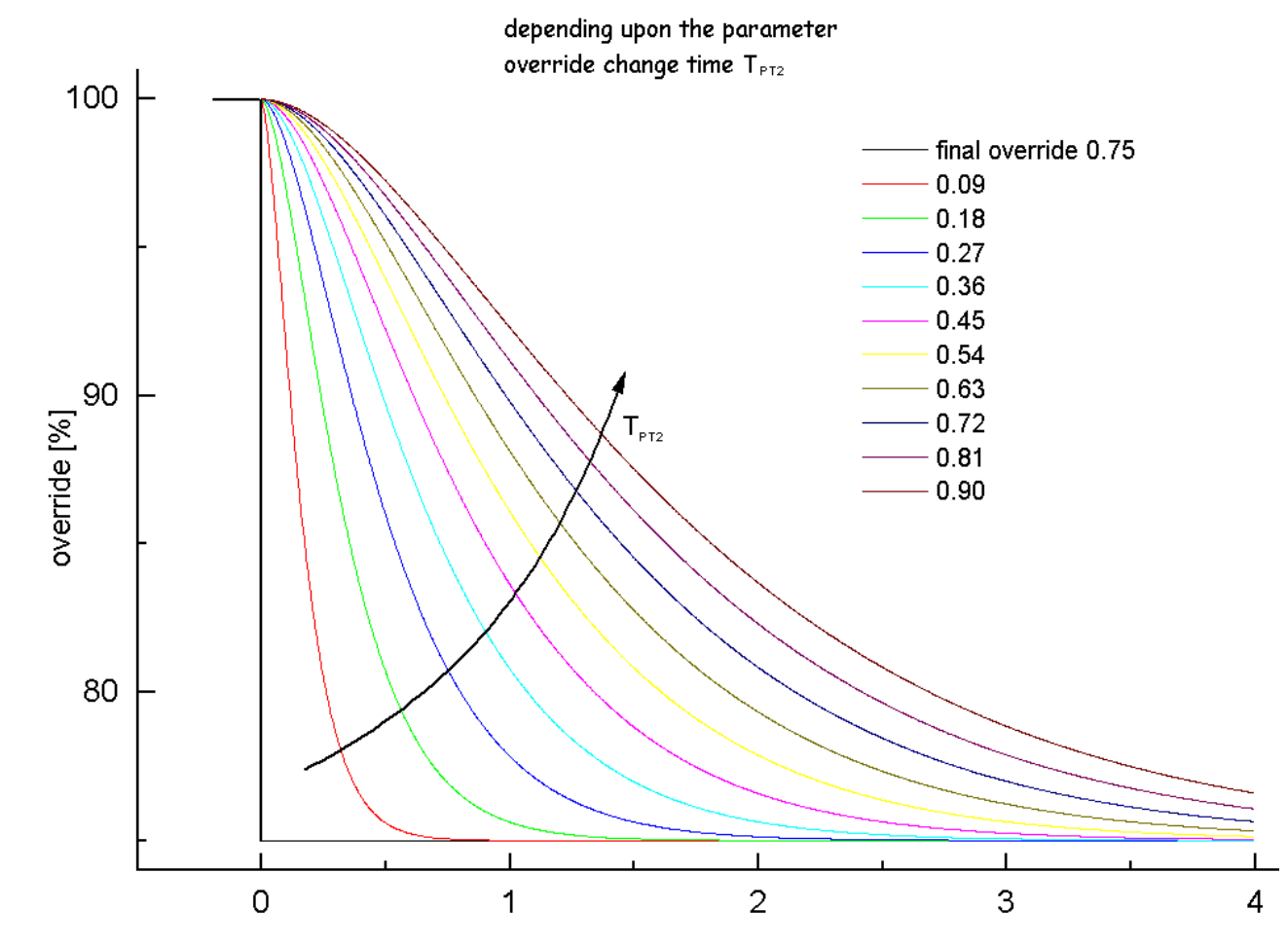

PT2-Parametrierung: Zeitkonstante *T\_0*

# <span id="page-17-0"></span>**7 PLC-API**

In vielen Anwendungen ist es notwendig, zwei oder mehr Achsen miteinander zu synchronisieren. In der TwinCAT NC PTP können Achsen aneinander gekoppelt werden. Eine Master-Achse wird dann aktiv verfahren und ein oder mehrere gekoppelte Slave-Achsen werden durch die NC synchron mitpositioniert.

Die einfachste Kopplungsart ist die Linearkopplung mit einem festen Übersetzungsverhältnis (elektronisches Getriebe).

Für manche Anwendungen ist eine komplexere, mathematisch nicht durch eine Formel beschreibbare Kopplung von Master und Slave notwendig. Diese Abhängigkeit kann durch eine Tabelle beschrieben werden, in der zu jeder Master-Position eine zugehörige Slave-Position festgehalten wird.

Die TwinCAT NC PTP bietet die Möglichkeit, eine Slave-Achse über eine Tabelle an eine Master-Achse zu koppeln (elektronische Kurvenscheibe). Dabei enthält die Tabelle eine Anzahl von vorgegebenen Stützstellen, zwischen denen die NC Position und Geschwindigkeit interpoliert.

FIFO-Achsen erweitern das Tabellenkonzept für beliebige, üblicherweise nicht zyklisch wiederkehrende Abläufe. Hier wird keine vor Ablauf erstellte Master-Slave-Tabelle vorgegeben, sondern die aktuellen Achspositionen werden permanent durch ein SPS-Programm "nachgefüttert". Indem die FIFO-Achsen in einer FIFO-Gruppe zusammengefasst werden, lassen sich synchronisierte Bewegungen zwischen den Achsen realisieren.

Zur einfachen Handhabung der FIFO-Achsen dient die TwinCAT PLC Library **TcNcFifoAxis.lib**, die als zusätzliches Produkt erhältlich ist. Ein Beispielprogramm zum Thema FIFO-Achsen verwendet diese Bibliothek.

## <span id="page-17-1"></span>**7.1 FiFoGetDimension**

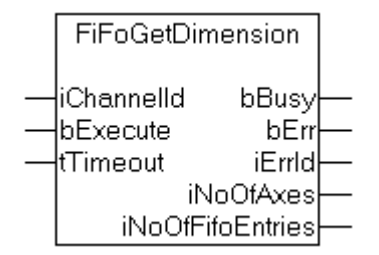

**FiFoGetDimension** ermittelt die Dimensionierung, d. h. die Anzahl der Achsen und die maximale Anzahl der FIFO-Einträge eines FIFO-Kanals.

#### **Interface**

```
VAR_INPUT
   .<br>iChannelId : UDINT;
bExecute : BOOL;
tTimeout : TIME;
END_VAR
VAR_OUTPUT
   bBusy : BOOL;<br>bErr : BOOL;<br>iErrId : UDINT
bErr : BOOL;
iErrId : UDINT;
iNoOfAxes : UDINT;
       iNoOfFifoEntries  : UDINT;
END_VAR
```
**iChannelId**: Kanal-ID des FIFO-Kanals

**bExecute** : Flankengetriggertes Signal zum Ausführen des Kommandos

**tTimeout** : ADS-Timeout (ca. 1 Sekunde)

**bBusy** : wird mit steigender Flanke an bExecute TRUE und bleibt TRUE, solange der Baustein das Kommando ausführt

**bErr** : wird TRUE, wenn beim Ausführen des Kommandos ein Fehler aufgetreten ist.

**bErrId** : Fehlernummer (ADS- oder NC-Fehlernummer)

**iNoOfAxes**: Anzahl der Achsen für die der FIFO-Kanal parametriert wurde

<span id="page-18-0"></span>**iNoOfFifoEntries**: Anzahl der FIFO-Einträge für die der FIFO-Kanal parametriert wurde

### **7.2 FiFoGroupIntegrate**

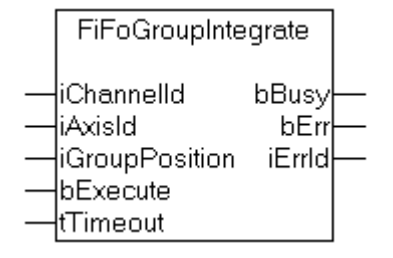

**FiFoGroupIntegrate** integriert eine zunächst unabhängige PTP-Achse in einen FIFO-Kanal. *iGroupPosition* bestimmt die logische Reichenfolge und gibt an an welcher Position innerhalb des Kanals die Achse eingefügt werden soll.

#### **Interface**

```
VAR_INPUT
    .<br>iChannelId : UDINT;
        iAxisId    : UDINT; (* [1..n] *)
    iGroupPosition : UDINT; (* [1..m] *)<br>bExecute : BOOL;
bExecute : BOOL;
tTimeout : TIME;
END_VAR
VAR_OUTPUT
    bBusy : BOOL;
    bErr : BOOL;<br>iErrId : UDINT
            : UDINT;
END_VAR
```
**iChannelId**: Kanal-ID des FIFO-Kanals

**iAxisId** : Achs-ID einer Achse, die in den FIFO-Kanal eingefügt werden soll

**iGroupPosition** : Position der Achse innerhalb des FIFO-Kanals (iGroupPosition>=1)

**bExecute** : Flankengetriggertes Signal zum Ausführen des Kommandos

**tTimeout** : ADS-Timeout (ca. 1 Sekunde)

**bBusy** : wird mit steigender Flanke an bExecute TRUE und bleibt TRUE, solange der Baustein das Kommando ausführt

**bErr** : wird TRUE, wenn beim Ausführen des Kommandos ein Fehler aufgetreten ist.

<span id="page-18-1"></span>**bErrId** : Fehlernummer (ADS- oder NC-Fehlernummer)

### **7.3 FiFoGroupDisintegrate**

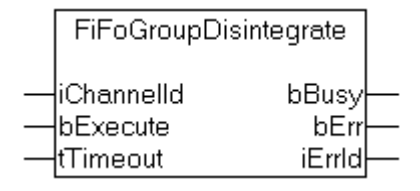

**FiFoGroupDisintegrate** löst einen FIFO-Kanal auf, d. h. alle Achsen werden aus dem FIFO-Kanal herausgenommen und als unabhängige PTP-Achsen in den Standard-PTP-Kanal gestellt.

#### **Interface**

```
VAR_INPUT
   iChannelId : UDINT;
bExecute : BOOL;
tTimeout : TIME;
END_VAR
VAR_OUTPUT
   bBusy : BOOL;
   bErr : BOOL;
       iErrId  : UDINT;
END_VAR
```
**iChannelId**: Kanal-ID des FIFO-Kanals

**bExecute** : Flankengetriggertes Signal zum Ausführen des Kommandos

**tTimeout** : ADS-Timeout (ca. 1 Sekunde)

**bBusy** : wird mit steigender Flanke an bExecute TRUE und bleibt TRUE, solange der Baustein das Kommando ausführt

**bErr** : wird TRUE, wenn beim Ausführen des Kommandos ein Fehler aufgetreten ist.

<span id="page-19-0"></span>**bErrId** : Fehlernummer (ADS- oder NC-Fehlernummer)

### **7.4 FiFoWrite**

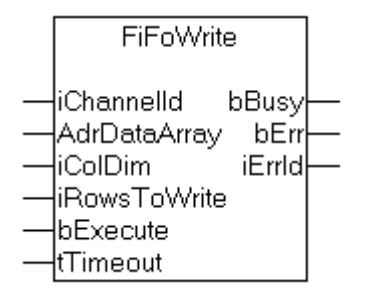

**FiFoWrite** liest Positionsdaten für *iColDim* Achsen des FIFO-Kanals aus *AdrDataArray* und überträgt *iRowsToWrite* Einträge in den FIFO.

#### **Interface**

```
VAR_INPUT
   -<br>iChannelId : UDINT;
       AdrDataArray  : POINTER TO LREAL; (* PLC: ARRAY[ ROWS, COLUMNS ] OF LREAL *)
    iColDim       : UDINT; (* second array dimension (COLUMNS) *)
    iRowsToWrite  : UDINT; (* number of rows to write <= RowDim *)
   bExecute : BOOL;
        tTimeout      : TIME;
END_VAR
VAR_OUTPUT
   \overline{\text{bbus}} bBusy : BOOL;
bErr : BOOL;
iErrId : UDINT;
END_VAR
```
**iChannelId**: Kanal-ID des FIFO-Kanals

**AdrDataArray** : Adresse eines Datenfeldes, dass die Positionsdaten für Master- und Slave-Achsen enthält. Die erste Dimension des Feldes beschreibt die Tabellenzeilen, die zweite Dimension die Tabellenspalten.

**iColDim** : Anzahl der Spalten des Datenfeldes. Dieser Wert muss der tatsächlichen Größe der zweiten Felddimension entsprechen.

**iRowsToWrite** : Anzahl der Tabellenzeilen. Dieser Wert darf kleiner oder gleich der Größe der ersten Felddimension sein.

**bExecute** : Flankengetriggertes Signal zum Ausführen des Kommandos

**tTimeout** : ADS-Timeout (ca. 1 Sekunde)

**bBusy** : wird mit steigender Flanke an bExecute TRUE und bleibt TRUE, solange der Baustein das Kommando ausführt

**bErr** : wird TRUE, wenn beim Ausführen des Kommandos ein Fehler aufgetreten ist.

<span id="page-20-0"></span>**bErrId** : Fehlernummer (ADS- oder NC-Fehlernummer)

### **7.5 FiFoOverwrite**

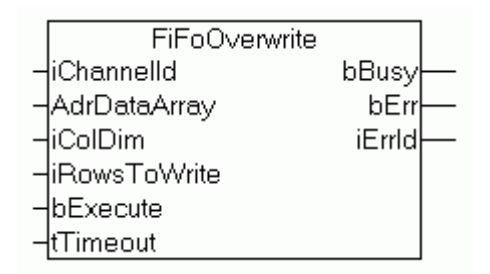

**FiFoOverwrite** liest Positionsdaten für *iColDim* Achsen des FIFO-Kanals aus *AdrDataArray* und überträgt *iRowsToWrite* Einträge in den FIFO. Dabei werden bestehende Daten im FIFO überschrieben.

#### **Interface**

```
VAR_INPUT<br>iChannelId
iChannelId : UDINT;
    AdrDataArray  : POINTER TO LREAL; (* PLC: ARRAY[ ROWS, COLUMNS ] OF LREAL *)
       iColDim       : UDINT; (* second array dimension (COLUMNS) *)
   iRowsToWrite : UDINT; (* number of rows to write \leq RowDim *)<br>bExecute : BOOL;
   bExecute
   tTimeout : TIME;
END_VAR
VAR_OUTPUT
bBusy : BOOL;
bErr : BOOL;
   iErrId : UDINT;
END_VAR
```
**iChannelId**: Kanal-ID des FIFO-Kanals

**AdrDataArray** : Adresse eines Datenfeldes, dass die Positionsdaten für Master- und Slave-Achsen enthält. Die erste Dimension des Feldes beschreibt die Tabellenzeilen, die zweite Dimension die Tabellenspalten.

**iColDim** : Anzahl der Spalten des Datenfeldes. Dieser Wert muss der tatsächlichen Größe der zweiten Felddimension entsprechen.

**iRowsToWrite** : Anzahl der Tabellenzeilen. Dieser Wert darf kleiner oder gleich der Größe der ersten Felddimension sein.

**bExecute** : Flankengetriggertes Signal zum Ausführen des Kommandos

**tTimeout** : ADS-Timeout (ca. 1 Sekunde)

**bBusy** : wird mit steigender Flanke an bExecute TRUE und bleibt TRUE, solange der Baustein das Kommando ausführt

**bErr** : wird TRUE, wenn beim Ausführen des Kommandos ein Fehler aufgetreten ist.

**bErrId** : Fehlernummer (ADS- oder NC-Fehlernummer)

## <span id="page-21-0"></span>**7.6 FiFoStart**

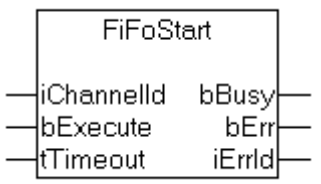

**FiFoStart** startet die Abarbeitung des FIFO-Kanals, d. h. alle Achsen im FIFO-Kanal werden anhand der vorher im FIFO bereitgestellten Positionsdaten verfahren.

#### **Interface**

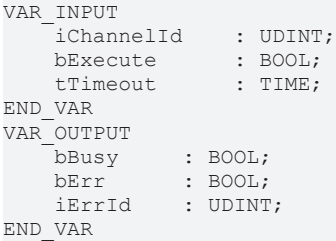

**iChannelId**: Kanal-ID des FIFO-Kanals

**bExecute** : Flankengetriggertes Signal zum Ausführen des Kommandos

**tTimeout** : ADS-Timeout (ca. 1 Sekunde)

**bBusy** : wird mit steigender Flanke an bExecute TRUE und bleibt TRUE, solange der Baustein das Kommando ausführt

**bErr** : wird TRUE, wenn beim Ausführen des Kommandos ein Fehler aufgetreten ist.

<span id="page-21-1"></span>**bErrId** : Fehlernummer (ADS- oder NC-Fehlernummer)

### **7.7 FiFoStop**

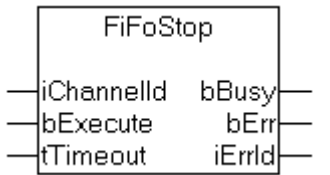

**FiFoStop** hält einen FIFO-Kanal an, d. h. dass die Abarbeitung der Positionsdaten aus dem FIFO gestoppt wird und alle Achsen im FIFO-Kanal halten.

#### **Interface**

```
VAR_INPUT
  iChannelId : UDINT;
bExecute : BOOL;
tTimeout : TIME;
END_VAR
VAR_OUTPUT
bBusy : BOOL;
bErr : BOOL;
iErrId : UDINT;
END_VAR
```
**iChannelId**: Kanal-ID des FIFO-Kanals

**bExecute** : Flankengetriggertes Signal zum Ausführen des Kommandos

**tTimeout** : ADS-Timeout (ca. 1 Sekunde)

**bBusy** : wird mit steigender Flanke an bExecute TRUE und bleibt TRUE, solange der Baustein das Kommando ausführt

**bErr** : wird TRUE, wenn beim Ausführen des Kommandos ein Fehler aufgetreten ist.

<span id="page-22-0"></span>**bErrId** : Fehlernummer (ADS- oder NC-Fehlernummer)

## **7.8 FiFoSetChannelOverride**

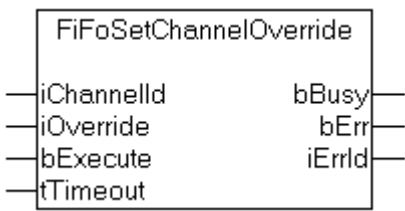

**FiFoSetChannelOverride** setzt den Kanal-Override über den die Abarbeitungsgeschwindigkeit des FIFO-Kanals beeinflusst werden kann. Der Kanal-Override ist nicht zu verwechseln mit dem Achs-Override der einzelnen Achsen.

#### **Interface**

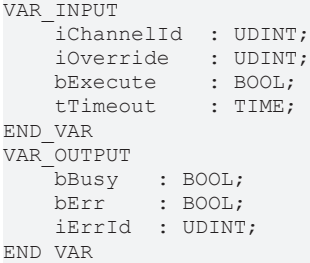

**iChannelId**: Kanal-ID des FIFO-Kanals

**iOverride** : Kanal-Override für die Geschwindigkeit des FIFO-Kanals

**bExecute** : Flankengetriggertes Signal zum Ausführen des Kommandos

**tTimeout** : ADS-Timeout (ca. 1 Sekunde)

**bBusy** : wird mit steigender Flanke an bExecute TRUE und bleibt TRUE, solange der Baustein das Kommando ausführt

**bErr** : wird TRUE, wenn beim Ausführen des Kommandos ein Fehler aufgetreten ist.

<span id="page-22-1"></span>**bErrId** : Fehlernummer (ADS- oder NC-Fehlernummer)

### **7.9 Get\_TcNcFifoAxis\_Version**

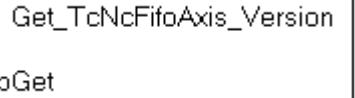

**Get\_TcNcFifoAxis\_Version** ermittelt die Versionsnummer der SPS-Bibliothek TcNcFifoAxis.lib. Der Funktionsaufruf liefert die Versionsnummer in einem String zurück.

#### **Interface**

FUNCTION Get\_TcNcFifoAxis\_Version : STRING(20) VAR\_INPUT bGet : BOOL; END\_VAR

**bGet** : Signal zum Ausführen des Kommandos

## <span id="page-24-0"></span>**8 Beispiele**

## <span id="page-24-1"></span>**8.1 FIFO Achsen**

In vielen Anwendungen ist es notwendig zwei oder mehr Achsen miteinander zu synchronisieren. In der TwinCAT NC PTP können Achsen aneinander gekoppelt werden. Eine Master-Achse wird dann aktiv verfahren und ein oder mehrere gekoppelte Slave-Achsen werden durch die NC synchron mitpositioniert. Die einfachste Kopplungsart ist die Linearkopplung mit einem festen Übersetzungsverhältnis (elektronisches Getriebe).

Für manche Anwendungen ist eine komplexere, mathematisch nicht durch eine Formel beschreibbare Kopplung von Master und Slave notwendig. Diese Abhängigkeit kann durch eine Tabelle beschrieben werden, in der zu jeder Master-Position eine zugehörige Slave-Position festgehalten wird. Die TwinCAT NC PTP bietet die Möglichkeit, eine Slave-Achse über eine Tabelle an eine Master-Achse zu koppeln (elektronische Kurvenscheibe). Dabei enthält die Tabelle eine Anzahl von vorgegebenen Stützstellen, zwischen denen die NC Position und Geschwindigkeit interpoliert.

FIFO-Achsen werden in einer FIFO-Gruppe zusammengefasst. Sie erweitern das Tabellenkonzept für beliebige, üblicherweise nicht zyklisch wiederkehrende Abläufe. Hier wird keine vor Ablauf erstellte Master-Slave-Tabelle vorgegeben, sondern die aktuellen Achspositionen werden permanent durch ein SPS-Programm "nachgefüttert". Indem die FIFO-Achsen in einer FIFO-Gruppe zusammengefasst werden, lassen sich synchronisierte Bewegungen zwischen den Achsen realisieren.

Das vorliegende Dokument beschreibt die FIFO-Gruppen anhand eines SPS-Programmes, das schrittweise erläutert wird.

#### **NC FIFO-Achsgruppe**

Zum Verfahren einer oder mehrerer Achsen in einer FIFO-Gruppe sind einige vorbereitende Schritte notwendig:

- Alle Achsen werden im PTP-Modus auf eine Grundposition gefahren.
- Die Achsen werden in die FIFO-Gruppe eingruppiert.
- Der FIFO-Speicher wird vollständig oder teilweise mit Achspositionsdaten gefüllt.
- Die FIFO-Gruppe wird gestartet und arbeitet die bisher in der Tabelle eingetragenen Positionen aus dem FIFO-Speicher ab.
- Der FIFO-Speicher wird durch die SPS während der Abarbeitung permanent mit FIFO-Daten nachgefüllt, bis das logische Ende der Positionierung erreicht ist.

<span id="page-24-2"></span>Weitere Information dazu findet sich im Kapitel [TwinCAT FIFO \[](#page-7-0) $\blacktriangleright$  [8\]](#page-7-0).

### **8.1.1 Installieren und Starten**

Das Beispielprogramm FIFO Axis liest die Positionsdaten einer FIFO-Gruppe aus einer Datei ein und füttert damit den FIFO-Speicher der Gruppe. Die FIFO-Gruppe wird gestartet und fährt, bis der Datenstrom abreißt. Ein Ende des Datenstromes kann nur eintreten, wenn das logische Ende der Positionierung erreicht ist oder die Datenrate beim "Nachfüttern" nicht ausreichend hoch ist.

Beispielprogramm Fifo Axis laden: [https://infosys.beckhoff.com/content/1031/ts5060\\_tcnc\\_fifoaxes/](https://infosys.beckhoff.com/content/1031/ts5060_tcnc_fifoaxes/Resources/3456013195.exe) [Resources/3456013195.exe](https://infosys.beckhoff.com/content/1031/ts5060_tcnc_fifoaxes/Resources/3456013195.exe)

Das Beispielprogramm verwendet die SPS-Bibliothek [TcNcFifoAxis.lib \[](#page-17-0) $\blacktriangleright$  [18\]](#page-17-0), die als zusätzliches Produkt erhältlich ist. Es arbeitet mit Simulationsachsen (Achsen mit Simulationsencoder) und ist somit ohne weitere Hardware auf jedem Windows NT PC lauffähig.

Die Datei *TcNcFifoAxisSample.wsm* wird in den TwinCAT System Manager geladen und das System mit dieser Einstellung gestartet.

Die NC-Konfiguration enthält einen PTP-Kanal mit vier PTP-Achsen und einen FIFO-Kanal, der zunächst keine Achse enthält. Unterhalb des FIFO-Kanals wird die FIFO-Gruppe konfiguriert. Der FIFO-Speicher bietet Platz für 250 Positionseinträge für vier Achsen.

Die Zeitbasis des FIFO-Speichers ist hier 2 ms. In diesem Fall ist die Zeitbasis synchron zur Zeitbasis der NC, was jedoch nicht zwingend sein muss. Die Zeitbasis der FIFO-Einträge bestimmt, in welchem zeitlichen Abstand ein neuer Wert aus dem FIFO-Speicher zur Positionierung der Achsen herangezogen wird. Weitere Information dazu findet sich im Kapitel [TwinCAT FIFO \[](#page-7-0)[}](#page-7-0) [8\]](#page-7-0).

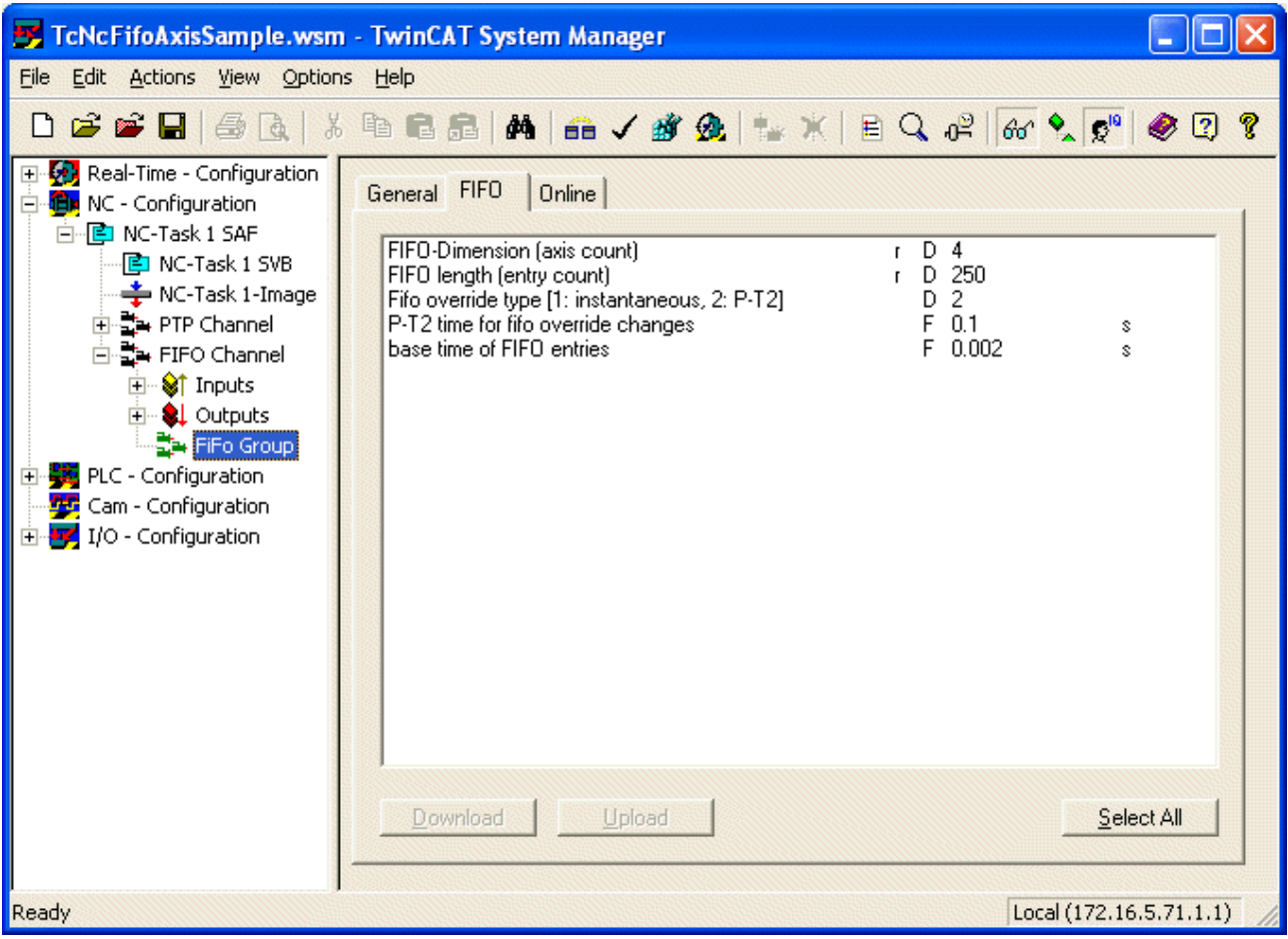

Die Geschwindigkeit der Achsen ergibt sich aus der Positionsdifferenz zweier benachbarter FIFO-Einträge dividiert durch die Zeitbasis der FIFO-Einträge. Diese Geschwindigkeit kann durch Änderung des Kanal-Overrides beeinflußt werden. Der Override kann während der Positionierung zwischen 0% und 100% variiert werden. Ein Wert von 0% führt zum Stillstand der Achsen, jedoch nicht zum Stop des Positionierauftrages. Die Override-Typen werden im Kapitel "Override" beschrieben.

Das Beispielprogramm setzt die Existenz einer Datei mit Positionsdaten im Verzeichnis *C:\CamDesign* voraus, das Verzeichnis kann jedoch wie weiter unten beschrieben geändert werden.

• FifoTableBig5.Bin

Das Beispielprogramm *TcNcFifoAxisSample.pro* wird in das TwinCAT PLC-Control geladen, übersetzt und gestartet.

Um das Ergebnis überprüfen zu können wird das TwinCAT Scope genutzt. Mit der mitgelieferten Einstellung *TcNcFifoAxisSample.scp* können die Achsbewegungen aufgezeichnet werden.

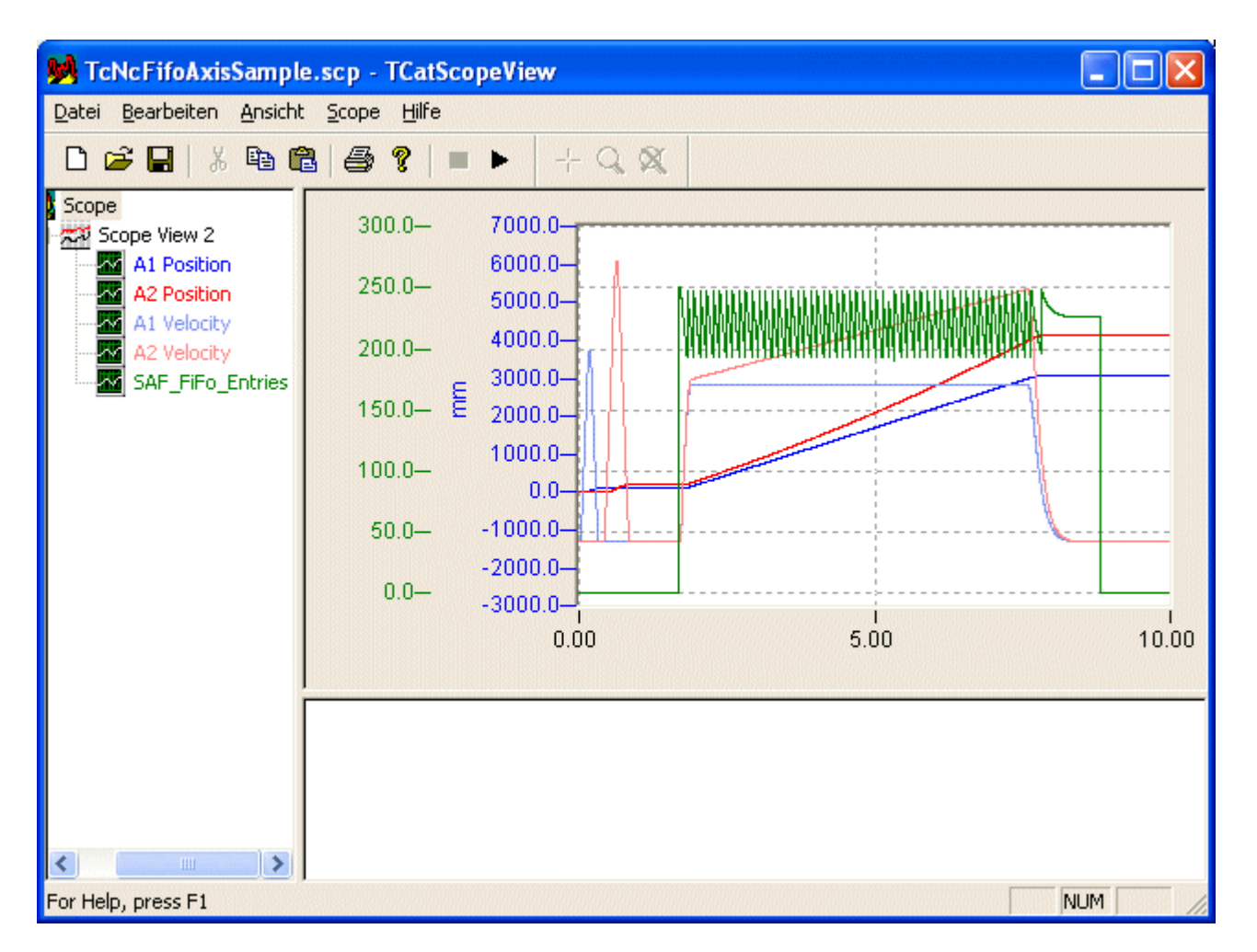

### <span id="page-26-0"></span>**8.1.2 Programmstruktur**

Das Hauptmodul *Main* ruft die Bausteine *AxisEnable* und *Sequence* auf. Der Baustein *AxisEnable* aktiviert alle notwendigen Freigabesignale für die Achsen und soll hier nicht weiter beschrieben werden.

Das Programmodul *Sequence* steuert den Ablauf zum Konfigurieren der FIFO-Gruppe, Nachfüttern der FIFO-Daten und Verfahren der Achsen.

# **BECKHOFF**

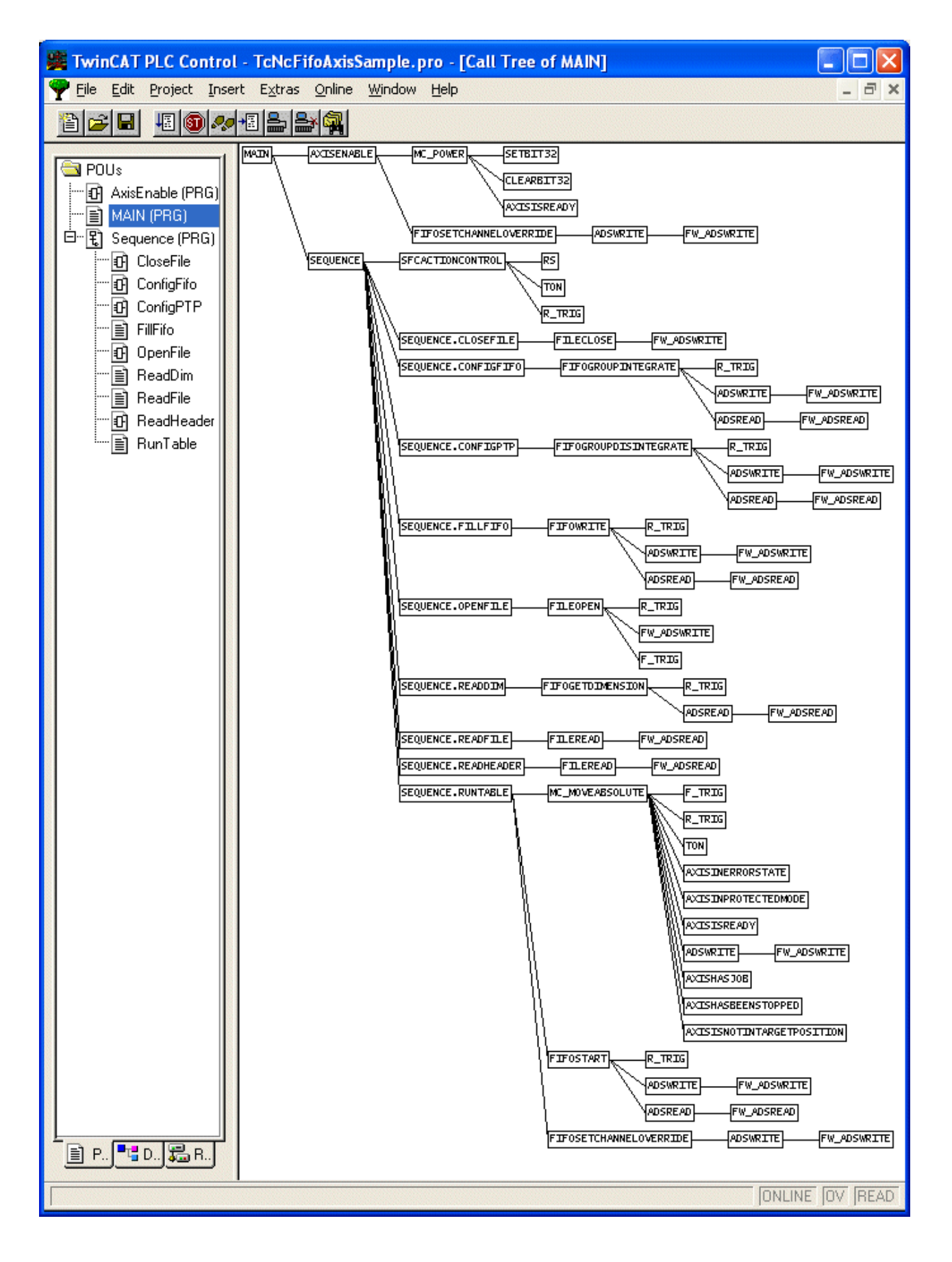

### <span id="page-28-0"></span>**8.1.3 Globale Variablen**

In den globalen Variablen wird die zu verwendende Positionsdatendatei festgelegt. Der Dateiname bzw. der Pfad zu dieser Datei kann hier geändert werden. Weiterhin werden hier die Achs- und Kanalschnittstellen deklariert und Datenpuffer für des Lesen der FIFO-Daten aus einer Datei angelegt.

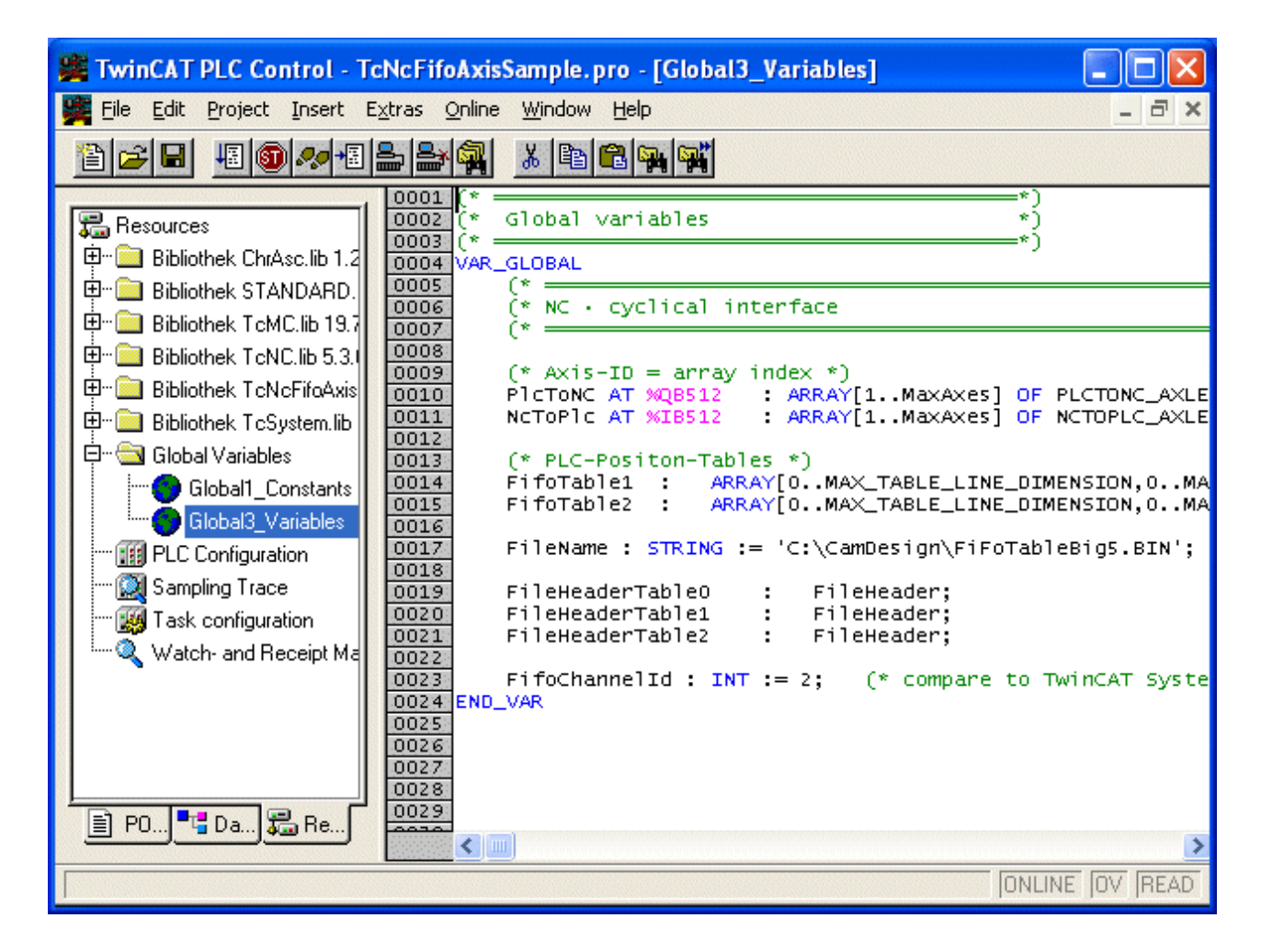

### <span id="page-28-1"></span>**8.1.4 Funktionsbaustein Sequence**

Der Funktionsbaustein *Sequence* steuert den Ablauf.

- Im Schritt *ReadDimStep* werden die im TwinCAT Systemmanager konfigurierten Dimensionen, d. h. Anzahl der Achsen und Anzahl der Zeilen des FIFO-Speichers gelesen.
- Anschließend wird die Positionsdatendatei geöffnet und der Dateikopf ausgelesen. Der Dateikopf enthält die Anzahl der Zeilen und Spalten in der Datei.
- Der wichtigste Schritt folgt mit *StepReadTable*. Hier werden die Daten aus der Datei in zwei abwechselnd beschriebene Puffer von ca. 64 KByte Größe eingelesen (Aktion *ReadFile*). Aus diesen Zwischenpuffern wird der FIFO-Speicher permanent bis zum maximalen Füllstand nachgeladen (Aktion *FillFifo*). Nachdem der FIFO-Speicher das erste mal gefüllt wurde, werden die Achsen gestartet (Aktion *RunTable*).
- Nachdem alle Positionen abgefahren sind, stoppt die FIFO-Gruppe und die Gruppe wird im Schritt *StepConfigPTP* aufgelöst.
- Zum Schluss wird die Datei geschlossen.

In diesem Programm werden zur Demonstration die Achspositionsdaten aus einer Datei gelesen. Die Positionsdaten können natürlich auf verschiedenste Weise bereitgestellt werden. So können sie z. B. auch zur Laufzeit direkt berechnet werden oder durch ein Meßsystem erfasst werden.

Der Programmlauf sollte nicht zu einem beliebigen Zeitpunkt unterbrochen werden, um zum Beispiel eine neue Programmversion in das TwinCAT Laufzeitsystem zu laden. Es ist anderenfalls möglich, dass Dateien geöffnet bleiben und beim nächsten Start der SPS nicht neu geöffnet werden können. Der Ablauf bleibt in diesem Fall in einem der Schritte mit einem Fehlercode stehen. Starten Sie dann das TwinCAT System über das TwinCAT-Icon in der Taskbar neu.

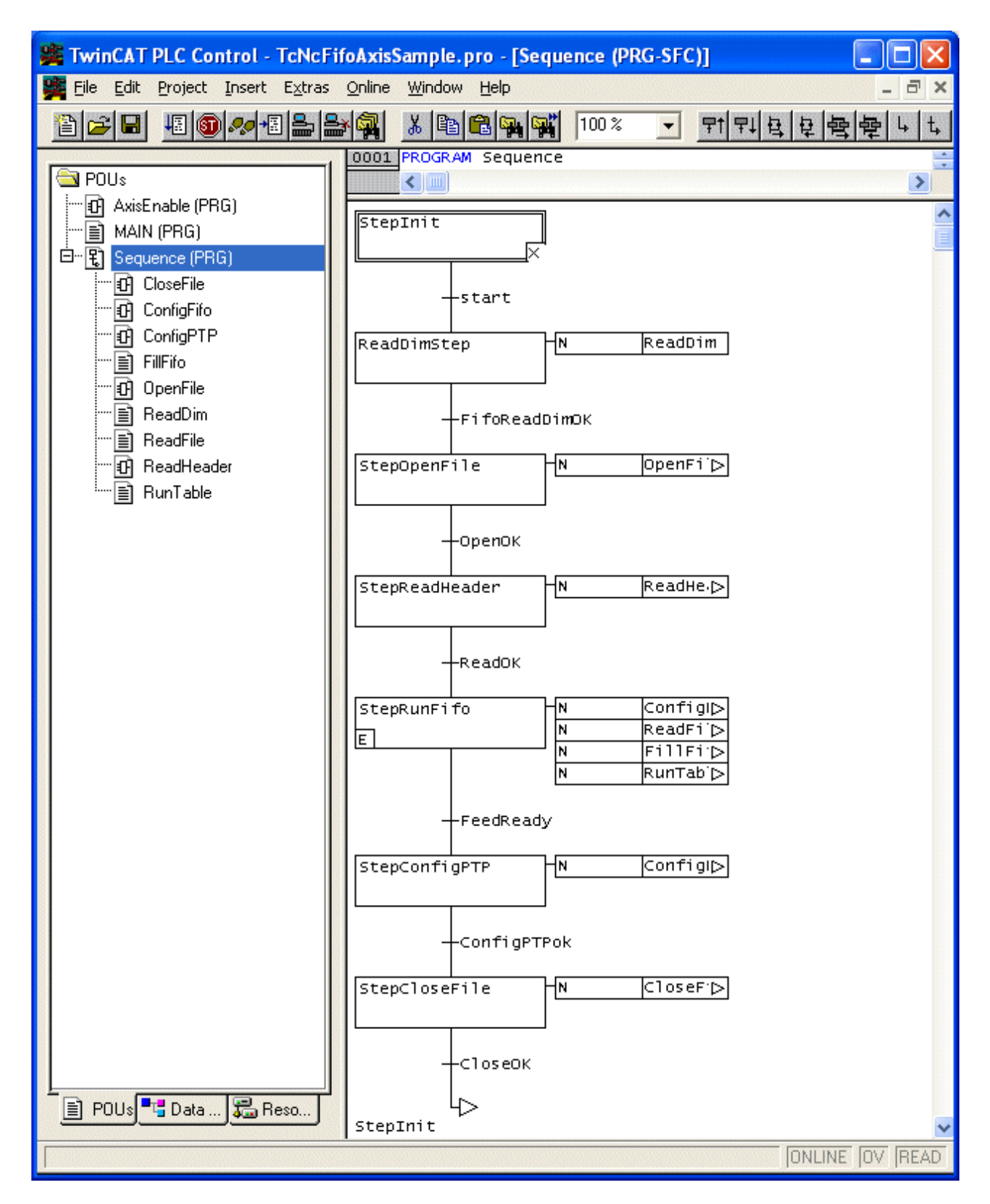

Mehr Informationen: **[www.beckhoff.de/ts5060](https://www.beckhoff.de/ts5060)**

Beckhoff Automation GmbH & Co. KG Hülshorstweg 20 33415 Verl **Deutschland** Telefon: +49 5246 9630 [info@beckhoff.com](mailto:info@beckhoff.de?subject=TS5060) [www.beckhoff.com](https://www.beckhoff.com)

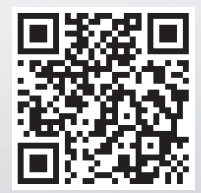